## CSE 3901

Final Exam Review

- 1. Review all of the material from the midterm and meidterm review
- 2. Provide a detailed code review for the following code. Include comments and line numbers on the table below.

```
1. namespace Nine.Graphics
2. {
3. using System;
4. using Microsoft.Xna.Framework;
5. using Microsoft.Xna.Framework.Input;<br>6. using Microsoft.Xna.Framework.Graphi
       using Microsoft.Xna.Framework.Graphics;
7.
8. // \leq summary ><br>9 // \nleftines a/// Defines a camera that emulates the bird eye view.
10. // / </summary>
11. public class BirdEyeCamera : Camera
12. {
13. public float Yaw { get; set; }
14. public float Pitch { get; set; }
15. public float Radius { get; set; }
16. public float MinRadius { get; set;
17. public float MaxRadius { get; set; }
18. public float WheelSpeed { get; set; }<br>19. public float Speed { get; set; }
           public float Speed { get; set; }
\frac{20}{21}.
          public MouseButtons RotateButton { get; set; }
22. public MouseButtons TranslateButton { get; set; }
23.
24. public Vector3 LookAt
25. {
26. get { return lookAt; }<br>27. set { lookAt = value;
           set { lookAt = value; }
28. }
\frac{29}{30}.
30. private Input input;<br>31. private Vector3 look
           private Vector3 lookAt = Vector3.Zero;
32. private Point startPoint = Point.Zero;
33.
34. public BirdEyeCamera(GraphicsDevice graphics) : this(graphics, 50, 
   MathHelper.PiOver2 * 0.6f) { }
35. public BirdEyeCamera(GraphicsDevice graphics, float radius, float pitch) : 
   base(graphics)
36. {
37. #if WINDOWS_PHONE
38. TranslateButton = MouseButtons.Left;
39. #else
40. RotateButton = MouseButtons.Middle;<br>41. TranslateButton = MouseButtons.Righ
                TranslateButton = MouseButtons. Right;
42. #endif
43.
44. WheelSpeed = 1.0f;
45. Speed = 1.0f;
46.
47. Yaw = MathHelper.PiOver2;
48. Radius = radius;
49. MinRadius = 1f;
50. MaxRadius = 500f;<br>51. Pitch = pitch;
               Pitch = pitch;
52.
53. input = new Input();<br>54. input.MouseDown += n
54. input.MouseDown += new EventHandler<MouseEventArgs>(Input_MouseDown);<br>55. input.MouseMove += new EventHandler<MouseEventArgs>(Input_MouseMove);
                55. input.MouseMove += new EventHandler<MouseEventArgs>(Input_MouseMove);
56. input.MouseWheel += new EventHandler<MouseEventArgs>(Input Wheel);
57. input.Update += new EventHandler<EventArgs>(Input Update);
58.
```

```
59. UpdateTransform();
60. }
61.62.private void UpdateTransform()
63. {
64. var forward = new Vector3();
65. forward. Y = -(float) Math.Sin(Pitch) * Radius;66. forward.Z = -(f\text{load})\text{Math}.\text{Cos}(Pitch) * Radius;67. forward.X = -(\text{float}) \text{Math.} \cos(\text{Yaw}) * forward.Z;
68. forward.Z = -(float)Math.Sin(Yaw) * forward.Z;69.
70. var up = Vector3.Up;
71. var eye = lookAt - forward;<br>72. Matrix.CreateWorld(ref eye.
72. Matrix.CreateWorld(ref eye, ref forward, ref up, out transform);<br>73. MotifyTransformChanged();
             NotifyTransformChanged();
74. }
75.
76. void Input Update(object sender, EventArgs e)
77. {
78. #if XBOX
             GamePadState state = GamePad.GetState(PlayerIndex.One,
  GamePadDeadZone.Circular);
80. if (state.Buttons.LeftShoulder == ButtonState.Pressed)
81. Radius -= (MaxRadius - MinRadius) * 0.005f * Speed;
82. if (state.Buttons.RightShoulder == ButtonState.Pressed)<br>83. Radius += (MaxRadius - MinRadius) * 0.005f * Speed:
                 Radius += (MaxRadius - MinRadius) * 0.005f * Speed;
84.
85. if (Radius < MinRadius)
86. Radius = MinRadius;
87. else if (Radius > MaxRadius)
88. Radius = MaxRadius;
89.
90. float dx = -state.ThumbSticks.Right.X * Speed * 0.04f;
91. float dz = state.ThumbSticks.Right.Y * Speed * 0.04f;
92. 
93. lookAt.X -= ((float)Math.Cos(Yaw) * dz + (float)Math.Sin(Yaw) * dx) * dx) * 0.1f;<br>94. lookAt.Z -= ((float)Math.Sin(Yaw) * dz - (float)Math.Cos(Yaw) * dx) * 0.1f;100kAt.Z - = ((float)Math.Sin(Yaw) * dz - (float)Math.Cos(Yaw) * dx) * 0.1f;95. #endif
96. UpdateTransform();
97. }
98.
99.
100. void Input Wheel(object sender, MouseEventArgs e)
101. {
102. Radius -= e.WheelDelta * (MaxRadius - MinRadius) * 0.0001f * WheelSpeed;
103. Radius = MathHelper.Clamp(Radius, MinRadius, MaxRadius);
104. }
105.
106. void Input_MouseDown(object sender, MouseEventArgs e)
107. {
108. if (e.Button == RotateButton || e.Button == TranslateButton)
109. {
110. startPoint.X = e.X;
111. startPoint.Y = e.Y;
112. }
113. }
114.
115. void Input_MouseMove(object sender, MouseEventArgs e)
116. {
117. if (e.IsButtonDown(TranslateButton))
118. {
                   float dx = e.X - startPoint.X;120. float dz = e.Y - startPoint.Y;
121.
122. startPoint.X = e.X;
123. startPoint.Y = e.Y;
124.
125. lookAt.X += ((float)Math.Cos(Yaw) * dz + (float)Math.Sin(Yaw) * dx) *
  Speed * 0.04f;126. lookAt.Z += ((float)Math.Sin(Yaw) * dz - (float)Math.Cos(Yaw) * dx) * 
  Speed * 0.04f;
```
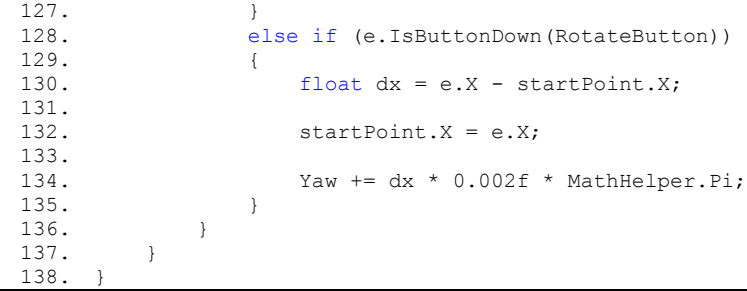

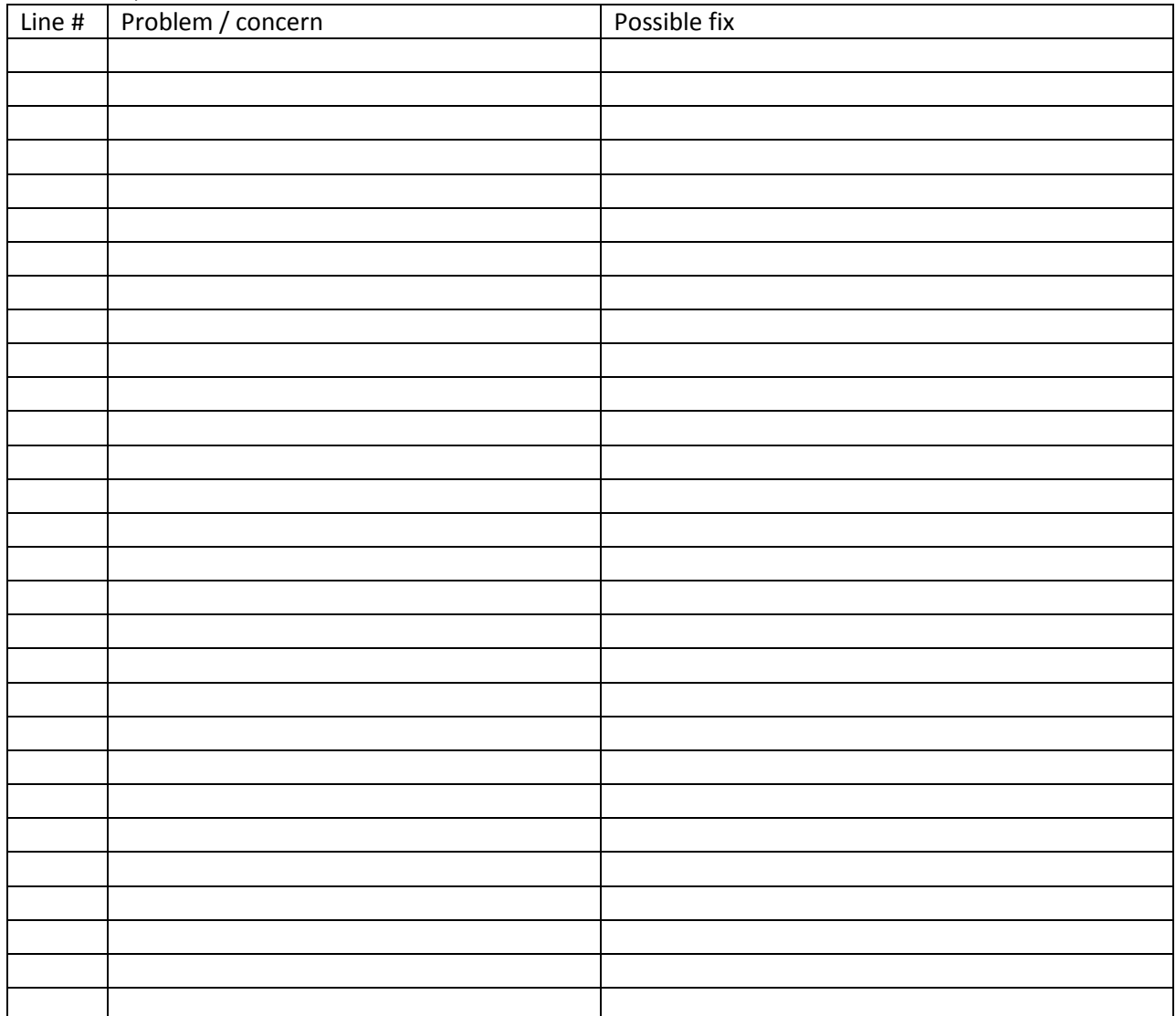

3. An Open Source XNA Engine (Nine from above) has the following (simplified) design for their cameras

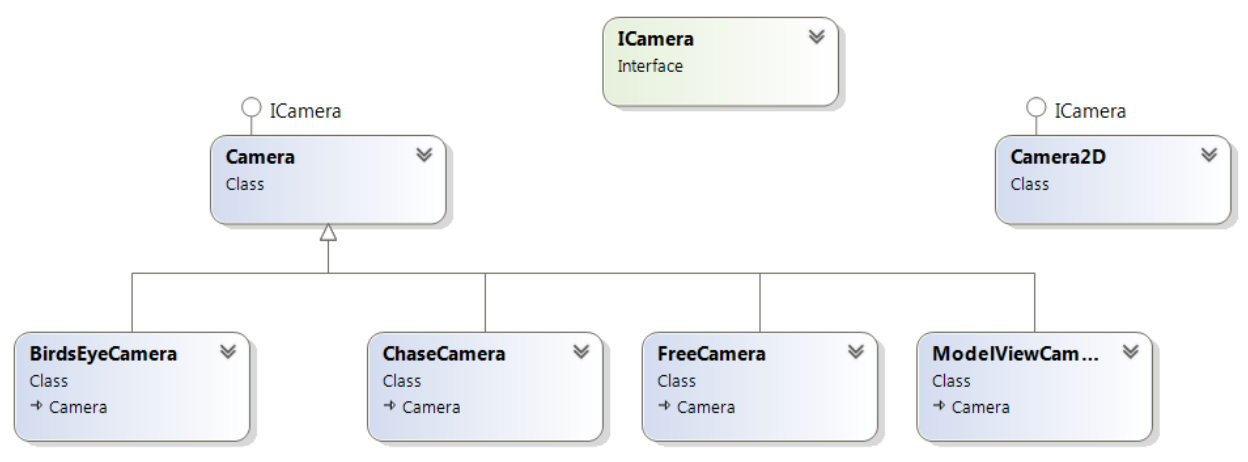

We want to additional cameras or camera features such as:

- a. Camera Shake
- b. Path Following Camera
- c. Pan Only Camera
- d. Pan Only with Zoom Camera
- e. AutoTargeting Camera (multiple targets)
- f. Google Earth Jump to camera (zooms out, pans, zooms in much faster than panning).
- g. Shaking Camera with Pan Only.

Primarily, many of these classes are controllers for the camera. Restructure the classes to separate concerns of moving and controlling a camera from the camera its self (used in rendering).

4. Develop a Unit Test for the following code: